Doc No.LA\*-OMS0020-A

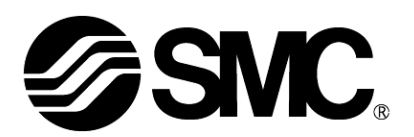

# **Operation Manual**

## **PRODUCT NAME**

## *Card Motor Controller*

(Serial Communicationedition)

**Model / Series / Product Number**

## **LATCA Series**

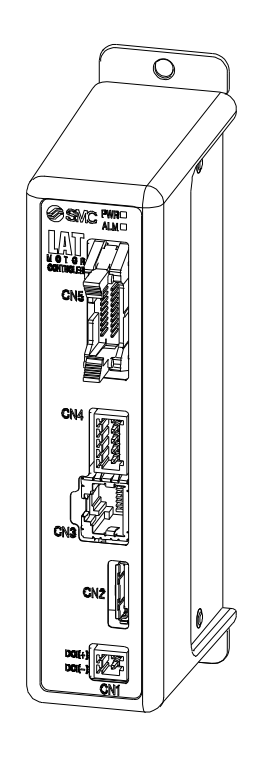

## **SMC Corporation**

**SSMC** 

#### About this operation manual

This "Card Motor Controller (Serial Communication edition)" operation manual covers use of the LATCA- $\Box$  Card Motor controller when used with serial communication (RS-485) in one manual. Refer to "Card Motor Controller (Step Data Input edition)" for information relating to all control modes. When using in Step Data input mode, refer to the "Card Motor Controller (Step Data Input edition)"; when using in pulse input mode, refer to the "Card Motor Controller (Pulse Input edition)"

## **Contents**

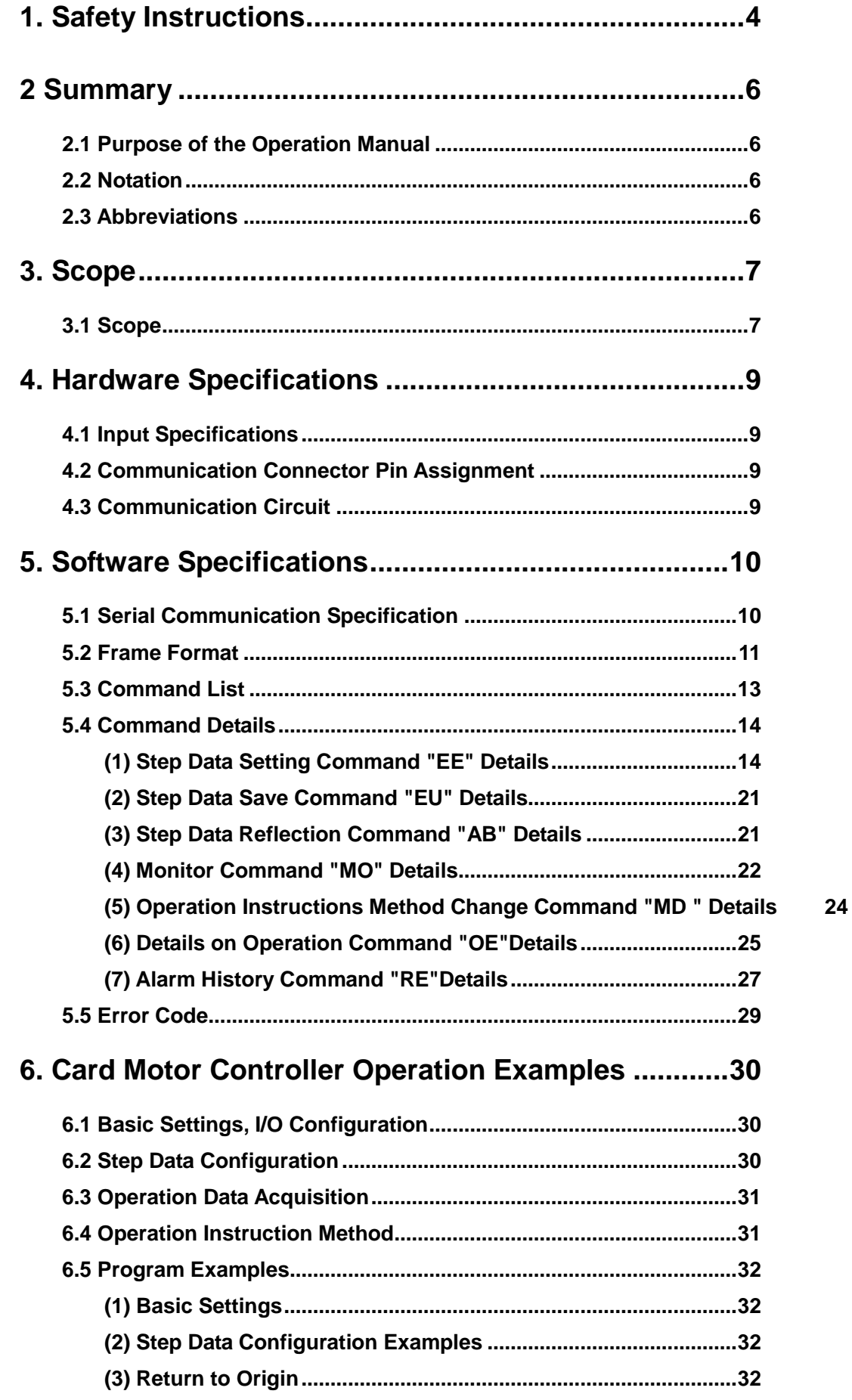

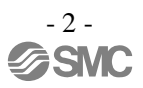

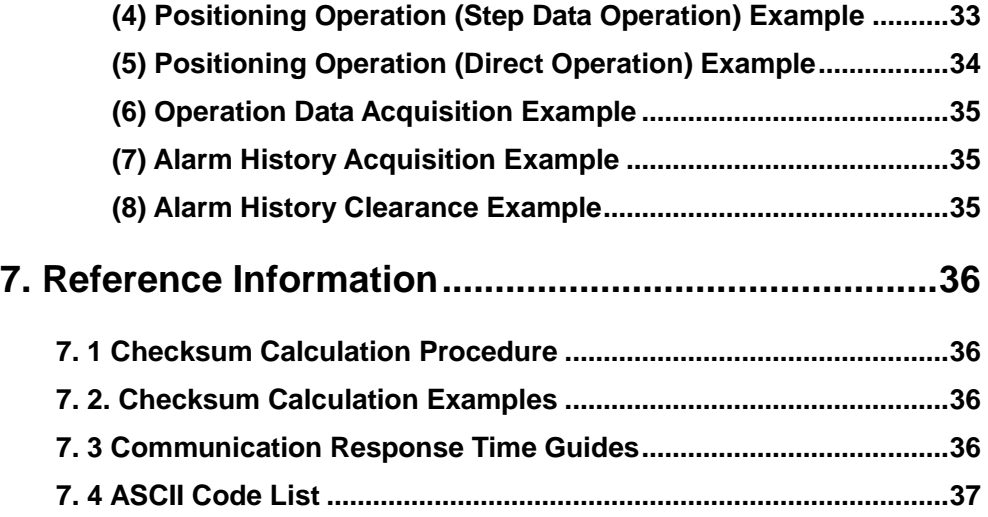

# **LATCA Series Controller** 1. Safety Instructions

<span id="page-4-0"></span>These safety instructions are intended to prevent hazardous situations and/or equipment damage. These instructions indicate the level of potential hazard with the labels of "Caution," "Warning" or "Danger." They are all important notes for safety and must be followed in addition to International Standards  $(ISO/IEC)^{1/2}$ , and other safety regulations.

\*1) ISO 4414:Pneumatic fluid power -- General rules relating to systems.

ISO 4413:Hydraulic fluid power -- General rules relating to systems.

IEC 60204-1:Safety of machinery -- Electrical equipment of machines .(Part 1:General requirements)

ISO 10218-1992:Manipulating industrial robots -Safety.

etc.

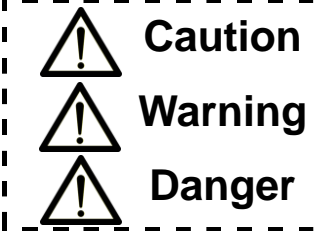

**Caution Caution** indicates a hazard with a low level of risk which, if not avoided, could result in minor or moderate injury.

**Warning Warning**indicates a hazard with a medium level of risk which, if not avoided, could result in death or serious injury.

**Danger Dangerindicates a hazard with a high level of risk which, if not avoided, will result** in death or serious injury.

## **Warning**

**1. The compatibility of the product is the responsibility of the person who designs the equipment or decides its specifications.**

Since the product specified here is used under various operating conditions, its compatibility with specific equipment must be decided by the person who designs the equipment or decides its specifications based on necessary analysis and test results.

The expected performance and safety assurance of the equipment will be the responsibility of the person who has determined its compatibility with the product.

This person should also continuously review all specifications of the product referring to its latest catalog information, with a view to giving due consideration to any possibility of equipment failure when configuring the equipment.

#### **2. Only personnel with appropriate training should operate machinery and equipment.**

The product specified here may become unsafe if handled incorrectly.

The assembly, operation and maintenance of machines or equipment including our products must be performed by an operator who is appropriately trained and experienced.

- **3. Do not service or attempt to remove product and machinery/equipment until safety is confirmed.** 1.The inspection and maintenance of machinery/equipment should only be performed after measures to prevent falling or runaway of the driven objects have been confirmed.
	- 2.When the product is to be removed, confirm that the safety measures as mentioned above are implemented and the power from any appropriate source is cut, and read and understand the specific product precautions of all relevant products carefully.

3. Before machinery/equipment is restarted, take measures to prevent unexpected operation and malfunction.

- **4. Contact SMC beforehand and take special consideration of safety measures if the product is to be used in any of the following conditions.**
	- 1. Conditions and environments outside of the given specifications, or use outdoors or in a place exposed to direct sunlight.
	- 2. Installation on equipment in conjunction with atomic energy, railways, air navigation, space, shipping, vehicles, military, medical treatment, combustion and recreation, or equipment in contact with food and beverages, emergency stop circuits, clutch and brake circuits in press applications, safety equipment or other applications unsuitable for the standard specifications described in the product catalog.
	- 3. An application which could have negative effects on people, property, or animals requiring special safety analysis.
	- 4.Use in an interlock circuit, which requires the provision of double interlock for possible failure by using a mechanical protective function, and periodical checks to confirm proper operation.

# **LATCA Series Controller** 1. Safety Instructions

## **Caution**

#### **1.The product is provided for use in manufacturing industries.**

The product herein described is basically provided for peaceful use in manufacturing industries. If considering using the product in other industries, consult SMC beforehand and exchange specifications or a contract if necessary.

If anything is unclear, contact your nearest sales branch.

#### **Limited warranty and Disclaimer/Compliance Requirements**

The product used is subject to the following "Limited warranty and Disclaimer" and "Compliance Requirements".

Read and accept them before using the product.

#### **Limited warranty and Disclaimer**

- **1.The warranty period of the product is 1 year in service or 1.5 years after the product is delivered, whichever is first. Also, the product may have specified durability, running distance or replacement parts. Please consult your nearest sales branch.**
- **2. For any failure or damage reported within the warranty period which is clearly our responsibility, a replacement product or necessary parts will be provided. This limited warranty applies only to our product independently, and not to any other damage incurred due to the failure of the product.**
- **3. Prior to using SMC products, please read and understand the warranty terms and disclaimers noted in the specified catalog for the particular products.**
	- **2) Vacuum pads are excluded from this 1 year warranty.**
	- **A vacuum pad is a consumable part, so it is warranted for a year after it is delivered. Also, even within the warranty period, the wear of a product due to the use of the vacuum pad or failure due to the deterioration of rubber material are not covered by the limited warranty.**

#### **Compliance Requirements**

- **1. The use of SMC products with production equipment for the manufacture of weapons of mass destruction (WMD) or any other weapon is strictly prohibited.**
- **2. The exports of SMC products or technology from one country to another are governed by the relevant security laws and regulations of the countries involved in the transaction. Prior to the shipment of a SMC product to another country, assure that all local rules governing that export are known and followed.**

#### <span id="page-6-0"></span>**2 Summary**

#### <span id="page-6-1"></span>**2.1 Purpose of the Operation Manual**

This operation manual discloses the serial communication specifications for the Card Motor controller  $(LATCA-$ , Ver 2.0).

#### <span id="page-6-2"></span>**2.2Notation**

Unless explicitely stated otherwise, this operation manual follows the notation detailed below.

- (1) Values are written in big-endian byte order.
- (2) Values are generally written in decimal, however those ending with "h" are in hexadecimal, and those ending in "b" in binary.

#### <span id="page-6-3"></span>**2.3Abbreviations**

This manual uses the following abbreviations.

- GUI : Graphical User Interface
- I/O :Input/Output
- I/F : Interface
- MSB : Most Significant Bit
- ASCII : American Standard Code for Information Interchange
- BCD : Binary-coded decimal
- MFC : Microsoft Foundation Class
- API : Application Programming Interface
- PLC : Programmable Logic Controller
- PC : Personal computer
- COM : Computer on Module
- RS-485: Recommended Standard 485
- USB : Universal Serial Bus

#### <span id="page-7-0"></span>**3. Scope**

#### <span id="page-7-1"></span>**3.1 Scope**

This operation manual applies only to the functions below in 1-to-1 communication with communication devices such as a PLC, other than the Card Motor configuration software for the Card Motor controller  $(LATCA-I, Ver2.0).$ 

#### (1) Step Data Configuration

The following parameters may be configured.

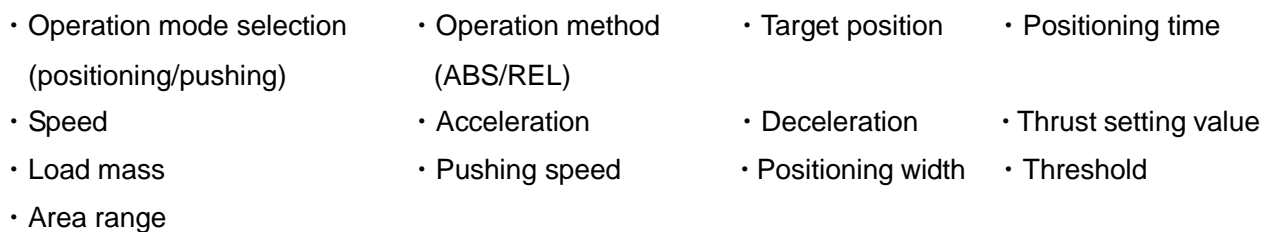

#### (2) Operation Data Acquisition

The following internal Card Motor controller operation data is acquired.

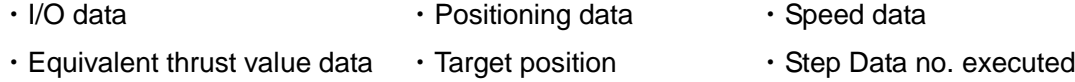

#### (3)Step Data Operation

By employing pre-set Step Data, operation instructions will be given from the communication device such as a PLC without using parallel I/O signal input.

When setting Step-Data, turn the power supply to the Card Motor off and then ensure homing operation is performed after configuration is complete.

#### (4)Direct Operation

By employing direct operation step-data, operation instructions will be given from the communication device such as a PLC without using parallel I/O signal input.

- Direct operation step-data cannot be saved internally to the Card Motor controller.Homing operation is not required after setting direct operation step-data.The set step-data operation pattern will be reflected when executing the OE operation command.
- Differences between Step Data operation and direct operation:

Configuration of stepdata in Step Data operation and direct operation have the following differences.

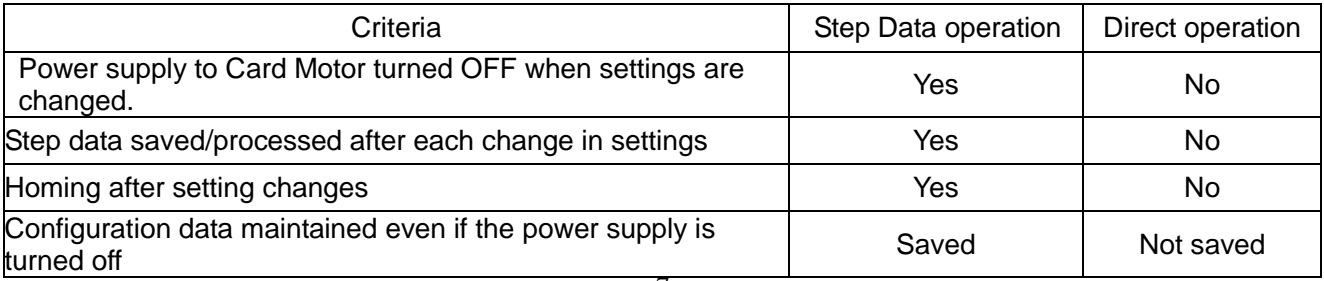

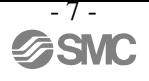

#### (5) Acquisition and clearance of alarm history

The alarm history saved in the controller will be cleared / acquired.

## **Caution**

Please use the controller configuration software to pre-set the basic controller settings (see below).

- 1. Card Motor part number
- 2. Return to Origin method
- 3. Step Data inputmethod
- 4. Card Motor mounting orientation
- 5. Controller ID configuration (factory setting = 1)
- 6. Output signal function selection

#### <span id="page-9-0"></span>**4. Hardware Specifications**

#### <span id="page-9-1"></span>**4.1 Input Specifications**

Based on the RS485 (2-wire type)

#### <span id="page-9-2"></span>**4.2 Communication Connector Pin Assignment**

Connector used: Hirose Electronics 「TM11R-5M2-88」

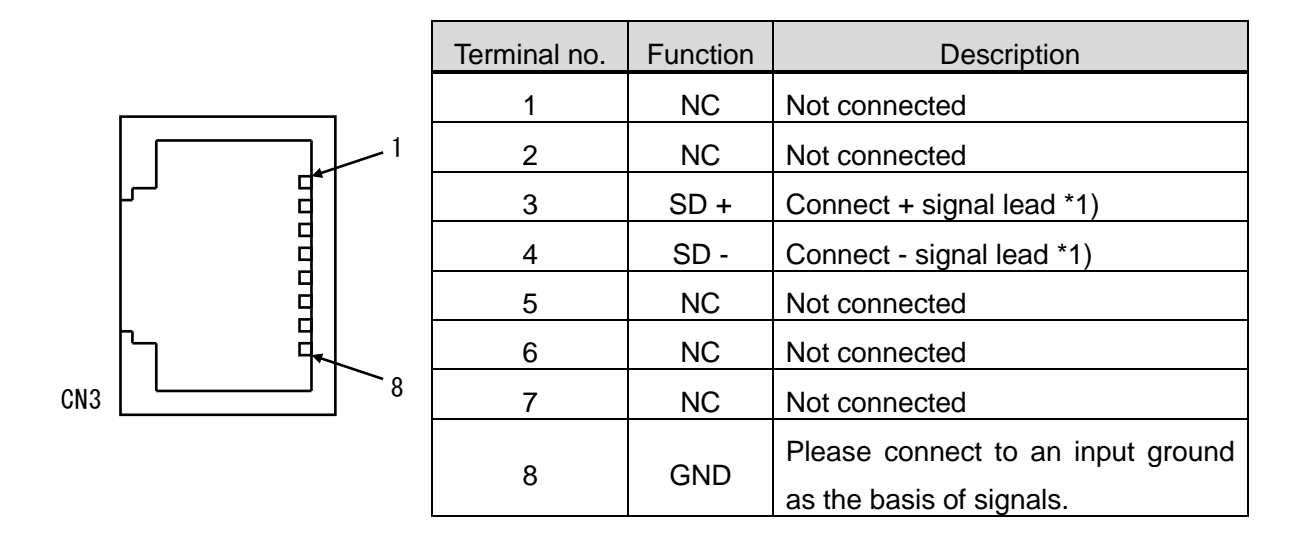

Note 1) Please read the operation manual before connecting modules.

If the function is written as A/B, please connect +/- for the signals.

As this product is a 2-wire type, "TXD and RXD" are written together as "SD"

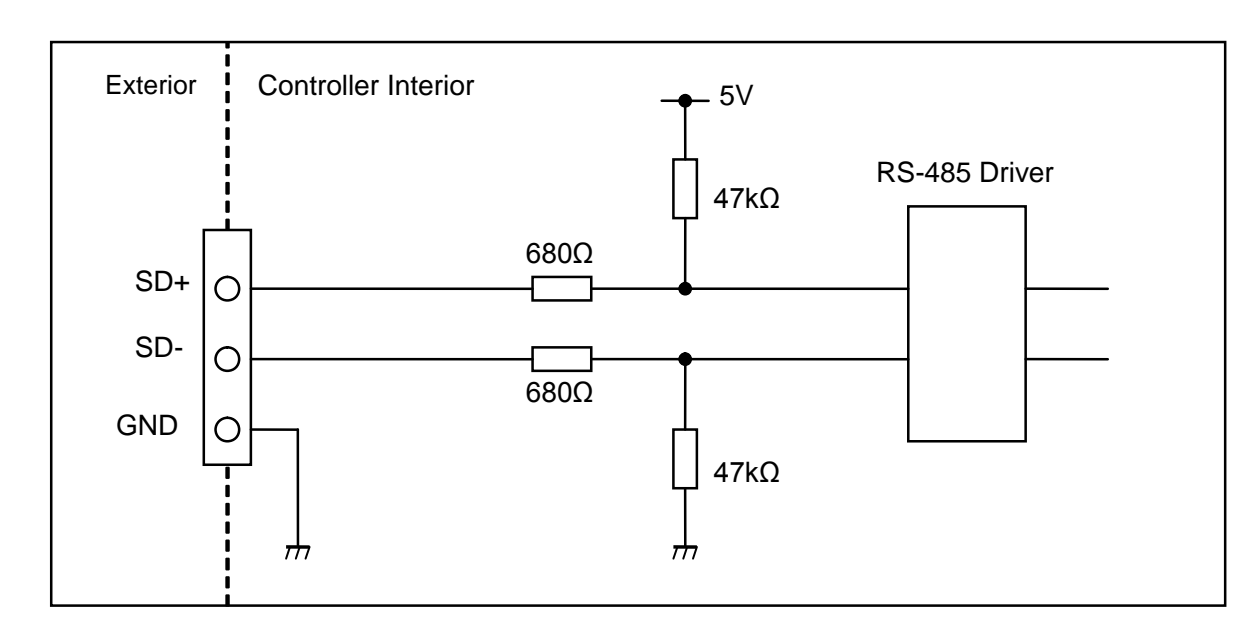

#### <span id="page-9-3"></span>**4.3 Communication Circuit**

Note 1) There is no terminal resistor built into the controller communication circuit.

## <span id="page-10-0"></span>**5. Software Specifications**

#### <span id="page-10-1"></span>**5.1 Serial Communication Specification**

The LATCA specific (command type) protocol is shown below.

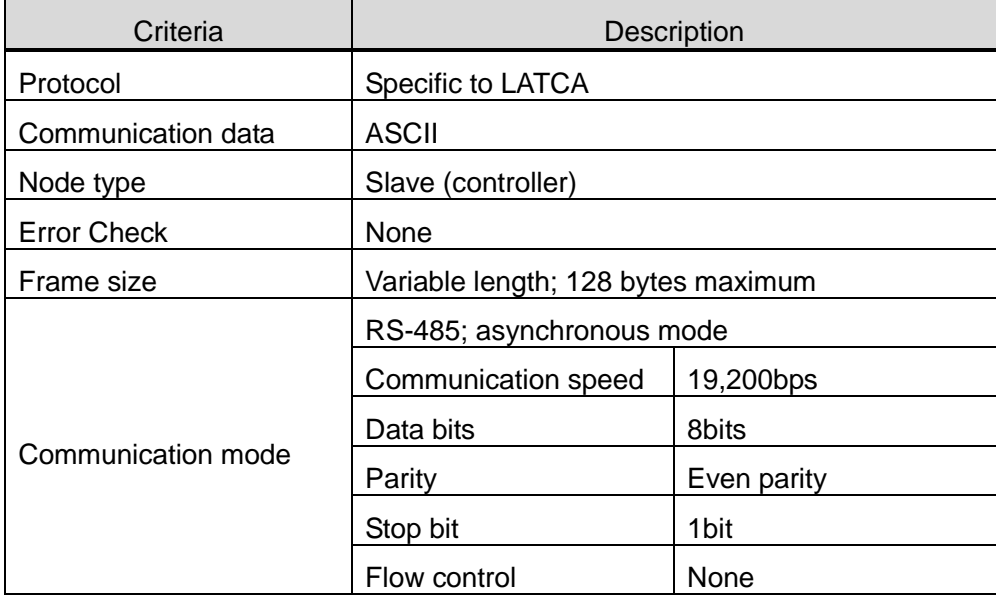

#### <span id="page-11-0"></span>**5.2 Frame Format**

The frame formats used in serial communication are listed below.

- (1) Frame Format
	- (i) Requirements (PLC or other communication device  $\rightarrow$  Card Motor controller)

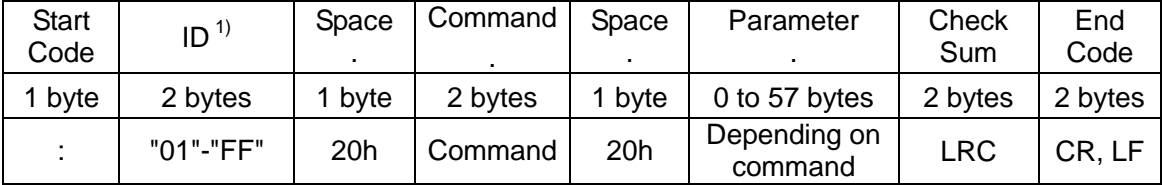

Note 1) This is the controller ID set in the Card Motor controller (initial setting  $= 1$ ). ID configuration example)

ID 1 :"01"

ID15 :"0F"

ID16 :"10"

(a) Normal response

- Note2) Please leave a space of 1 byte between Address-Command-Parameter for parameters with commands only.
- (ii) Response (Card Motor controller  $\rightarrow$  PLC or other communication device)

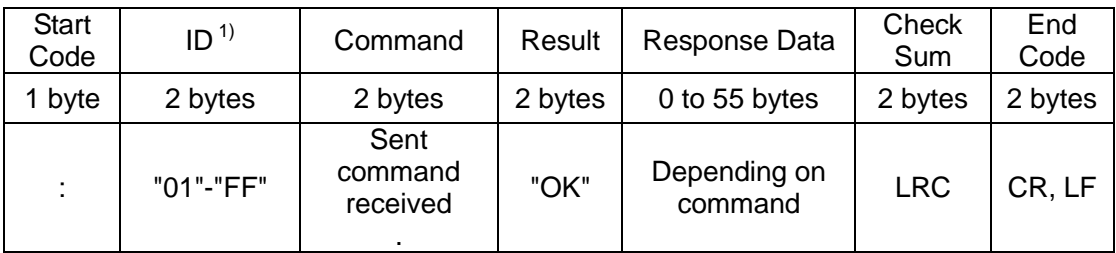

Note 1) This is the controller ID set in the Card Motor controller (initial setting = 1). ID configuration example)

ID 1 :"01" ID15 :"0F" ID16 :"10"

(b) Irregular response

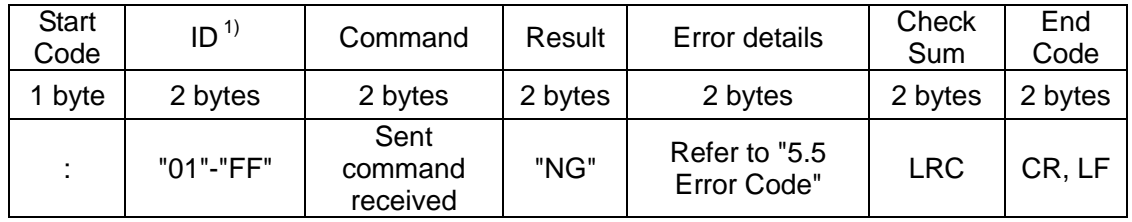

Note 1) This is the controller ID set in the card motor controller (initial setting  $= 1$ ). ID configuration example)

- ID 1 :"01"
- ID15 :"0F"
- ID16 :"10"

#### (2) Guard processing of received frames

If the ASCII code is broken as a result of noise in the frame received and inaccurate data is mixed, an "NG" will be sent. If only inaccurate data is received, by discarding of the received data, the frame received can be protected. Inaccurate data refers to data other than the ASCII data below.

- (a) Alphabet (upper/lower case)
- (b) Special characters (BS, space, TAB, comma, full stop, hyphen)
- (c) Line-break code (CR+LF)

#### (3) ID

When communicating between the Card Motor controller and a PLC or other communication device, a request will be received and responded to only when the pre-set Card Motor controller ID and communication data controller ID match.

If the controller ID in the communication data differs to the controller ID set in the Card Motor controller, the received communication data will be discarded and no response will be made.

## **Caution**

Please use the unique controller IDs for each controller within the same serial communication network.

The use of same IDs may result in interference in response data.

#### <span id="page-13-0"></span>**5.3 Command List**

A list of possible commands is detailed below.

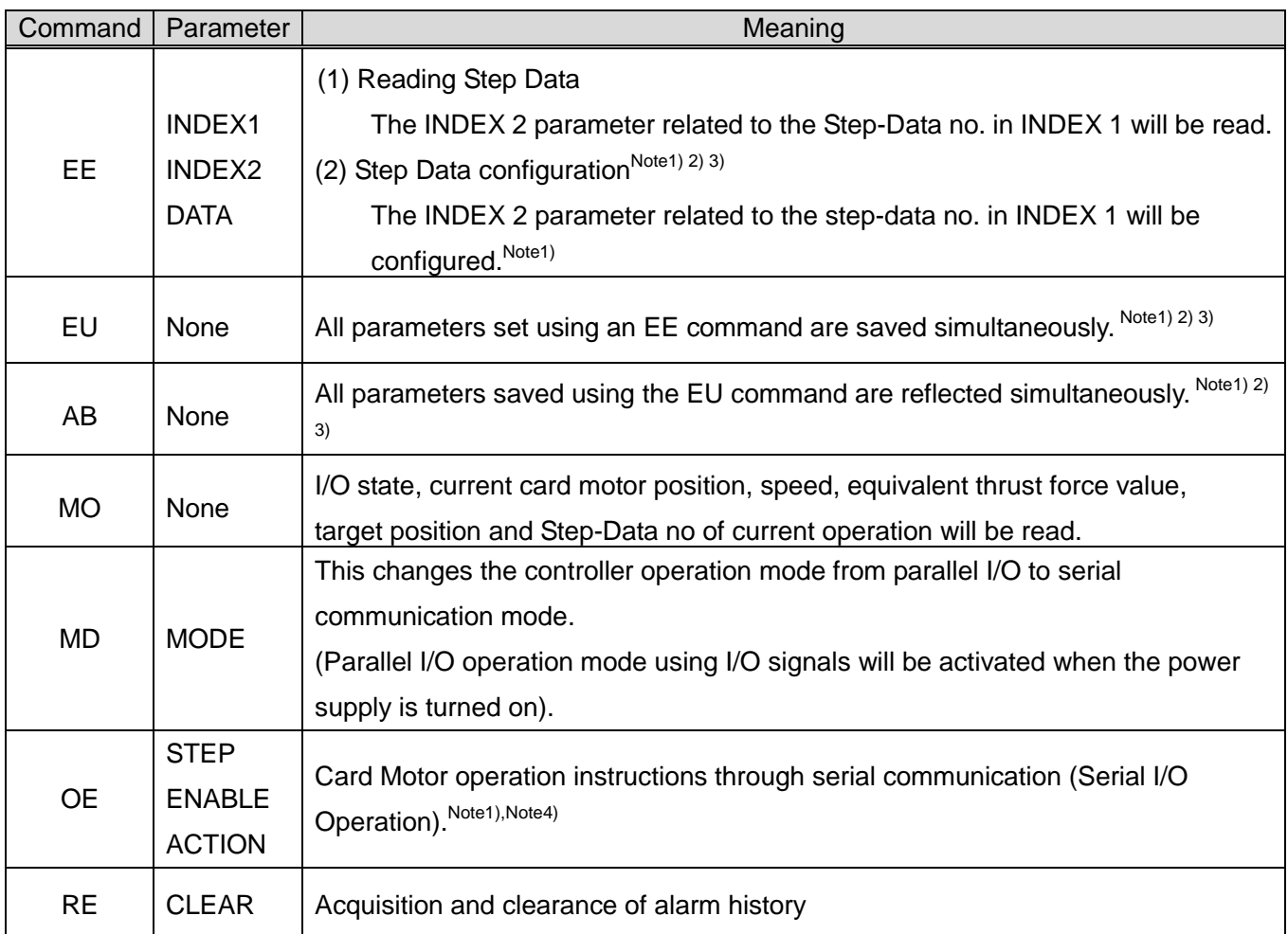

Note1) Step Data no. 1-15 configured using the EE command will not be reflected until the EU or AB commands are executed. TheseStep Data cannot be used with OE command based operation instructions.

Step Data no. 20 configured using the EE command does not require execution of the EU or AB commands. This Step Data can be used with OE command based operation instructions.

- Note2) When configuring and reflecting Step Data, execute the  $EE \rightarrow EU \rightarrow AB$  commands in that order.
- Note3) When configuring and reflecting StepData,ensure the power to the Card Motor is turned OFF. If the EU or AB commands are executed while power is ON to the Card Motor, unexpected malfunction may occur.
- Note4) Please execute the OE command after changing the MODE to 1 (serial I/O operation) using the MD command. When set to MODE 0 (parallel I/O operation, no operation will be performed even if the OE command is executed.

#### <span id="page-14-0"></span>**5.4 Command Details**

<span id="page-14-1"></span>(1) Step Data Setting Command "EE" Details

Step Data values identified as "INDEX1" or "INDEX2" will be read.

Step Data values identified as "INDEX1" or "INDEX2" can also be set.

Please see the parameter table below for details.

#### (i) Required Format

#### - Data read

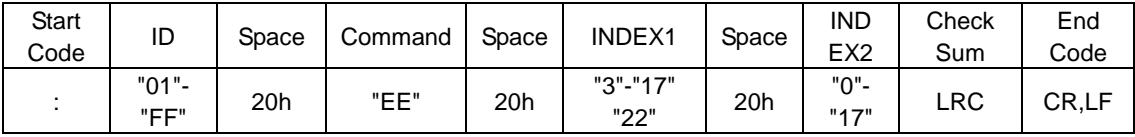

#### - Data Setting

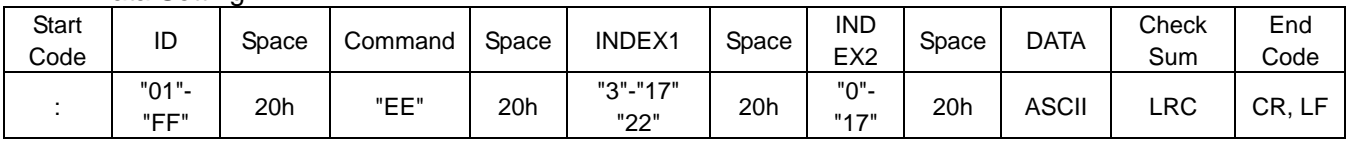

#### - DATA (Configuration Data)

Please set data value as a multiple of the configuration unit. Values smaller than the configuration unit will be discarded.

#### (ii) Response Format

- Data read

(a) Normal response

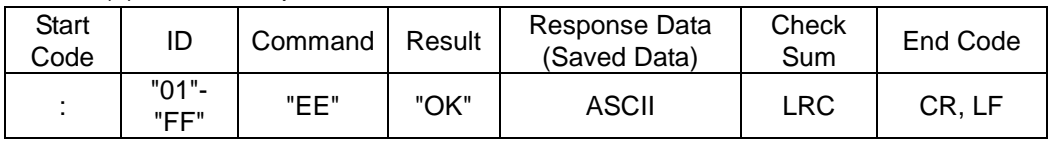

(b) Irregular response

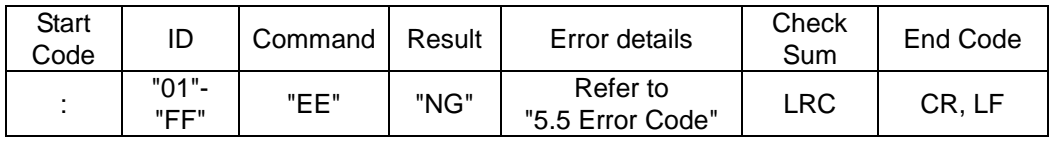

#### - Data Setting

(a) Normal response

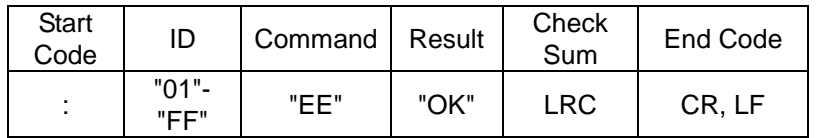

(b) Irregular response

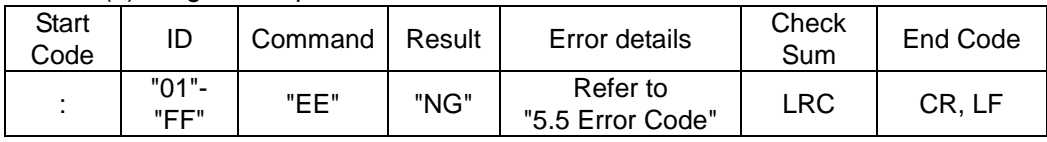

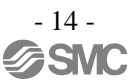

#### - DATA (Saved Data)

Data will be sent as a value to 5 decimal points.

Response Data | 0.00000 to 60000.00000

- E.g. 1) When reading Step Data No. 1: Movement Time Command sent ":EE 3 1D2 (D2 is the checksum) Data Sent ":EEOK0.030008B" (8B is the checksum)
- E.g. 2) When reading Step Data No. 10: Target Position Command sent ":EE 12 0A3"(A3 is the checksum) Data sent ":EEOK5000.00000F9" (F9 is the checksum)

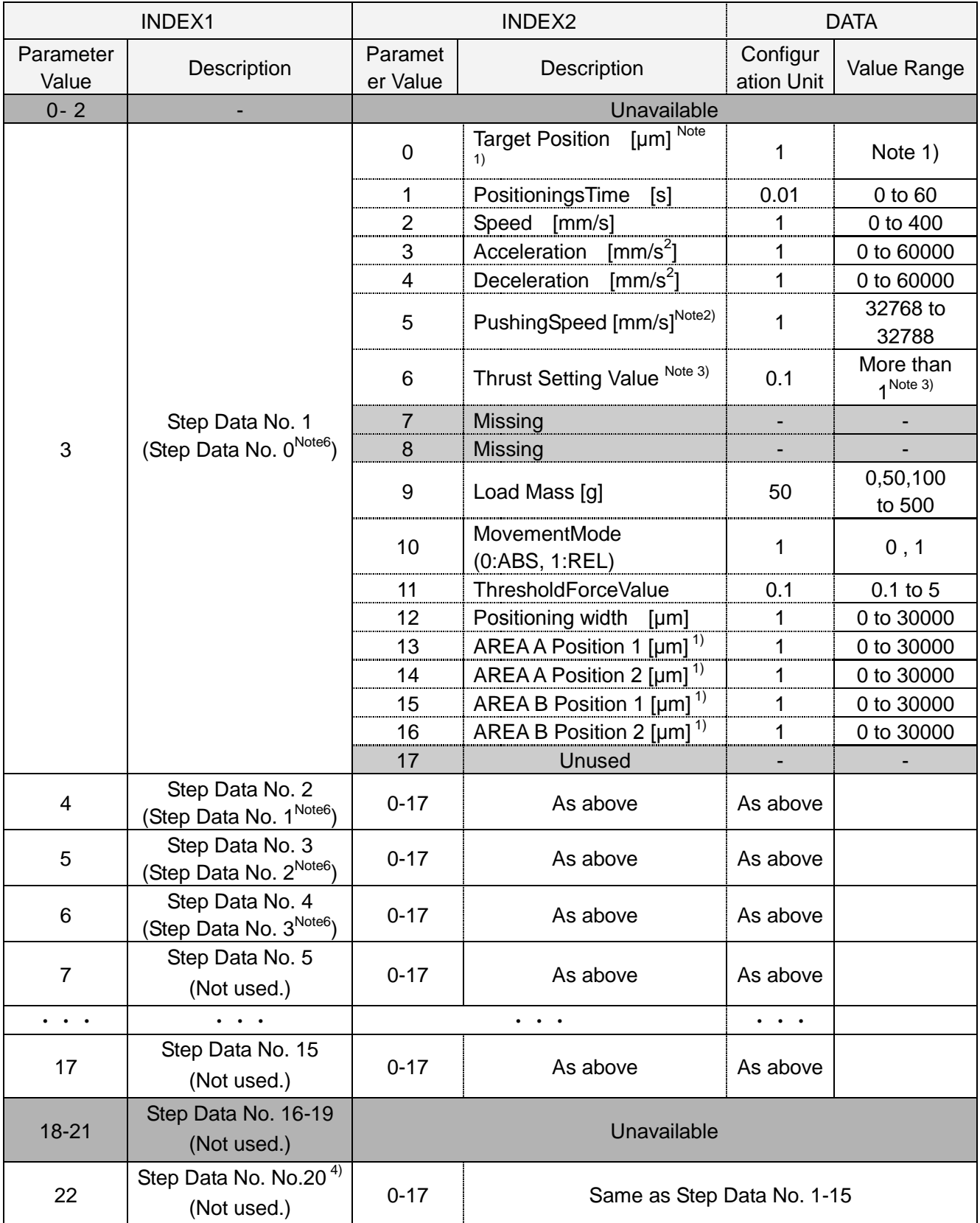

Note 1: Maximum value is the "Card Motor stroke [μm]" (E.g. LAT3-10:10000 maximum)

- The minimum values are shown below depending on operation methods.
- RELoperation: CardMotor stroke [µm] x -1 (E.g. LAT3-10:-10000 minimum)
- ABS operation: 0

Note 2: Refer to the following examples for how to set the "Pushing Speed".

- For positioning operation, set the "Pushing Speed" value to "6" [mm/s].
- For "Pushing Speed" use "32768" as base value, and add pushing speed in [mm/s].
- The Pushing Speed setting range is 0 to 20 [mm/s].

Step Data No. 1 (in Pulse Input mode the corresponding Step Data is No. 0):

The controller uses the "Pushing Speed" value set in Step Data No. 1 (Step Data No. 0 in Pulse Input mode) as speed value for the "Return to Origin" operation.

- Therefore, set the "pushing Speed" value to "6" [mm/s] when performing positioning operation.

- If a value equal to or less than "32768" is input, the pushing operation will not be performed even if a "Thrust Setting Value" has been input.

(For example if "0" or "32768" is used for "Pushing Speed", the speed for the "Return to Origin" operation will become 0 mm/s and therefore the "Return to Origin" operation will not be performed.)

Example 1: Step Data No. 1 is used for a positioning operation at 100 mm/s speed:

- Set the "Travel speed" value to "100" [mm/s].
- Set the "Pushing Speed" value to "6" [mm/s].

(Thus, the travel speed for the "Return to Origin" operation will also be 6 mm/s.)

Example 2: Step Data No. 1 is used for a pushing operation. The Card Motor travels at 100 mm/s up to the position where it starts the pushing operation and operates the pushing operation at 6 mm/s:

- Set the "Speed" value to "100" [mm/s] for the positioning operation movement.

- Set the "Pushing Speed" value to "32774" (32768 + 6 mm/s) for the pushing operation movement.

 (Thus, the travel speed for both the pushing operation and "Return to Origin" operation will be 6 mm/s.)

Step Data No. 2 or higher (in Pulse Input mode, the corresponding Step Data is No. 1 or higher):

Example 3:

- For positioning operation:Set the "Pushing Speed" value to "32768".

(Thus, "Pushing Speed" will become 0 mm/s for Step Data No. 2.)

- For pushing operation:Set "Pushing Speed" to"32774"(6 mm/s + 32768).

(Thus, "Pushing Speed" will become 6 mm/s for Step Data No. 2.)

In addition, the "Thrust Setting Value" must also be set.

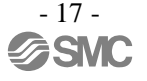

Note 4: Step Data 20 is used in direct operation.

Note 5: If the Target Position exceeds the stroke range, the Card Motor operation speed is over 400mm/s, or any other impossible value is set, during the operationa"Step Data error" will occur.

Please set values as appropriate.

Note 6: Step Data numbersin brackets are valid inPulse Input mode.

### **Caution**

**Do not set any values other than 3-17 or 22 in INDEX1, or 0-6 or 9-16 in INDEX2.** Alarms may occur, or the card motor may malfunction unexpectedly.

**Step Data will not be changed by only sending an EE command.** When configuring/reflecting Step Data, please transmit the commands in the order of EE→EU→AB.

**Step Data no. 20 will be reset after the power supply is cut.** 

Please set accordingly for direct operation.

**Set the Load Mass and Speed for Return-to-Origin at those for Step Data No. 1** (Step Data No. 0 for Pulse Input mode).

#### (iv)Parameter Description

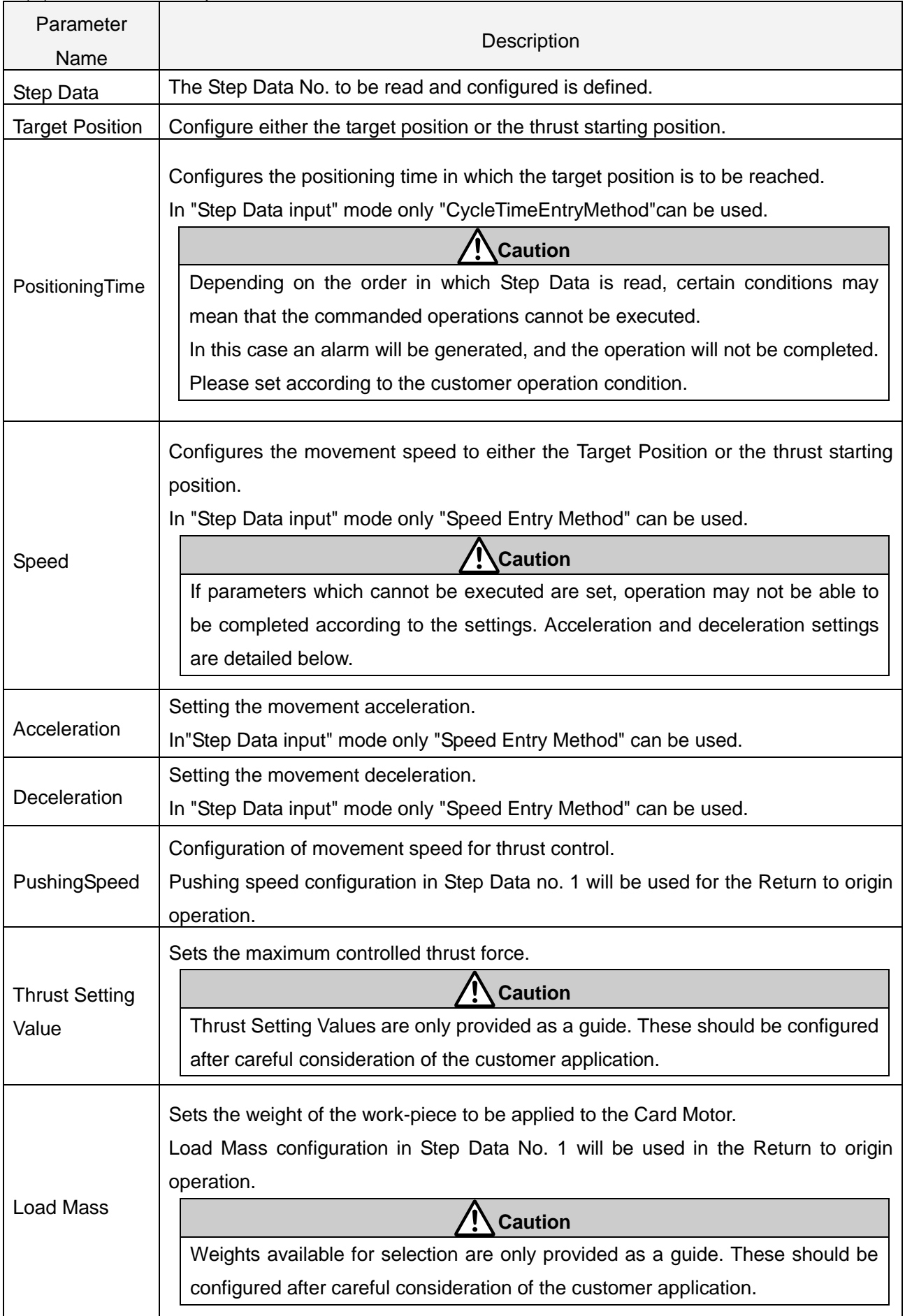

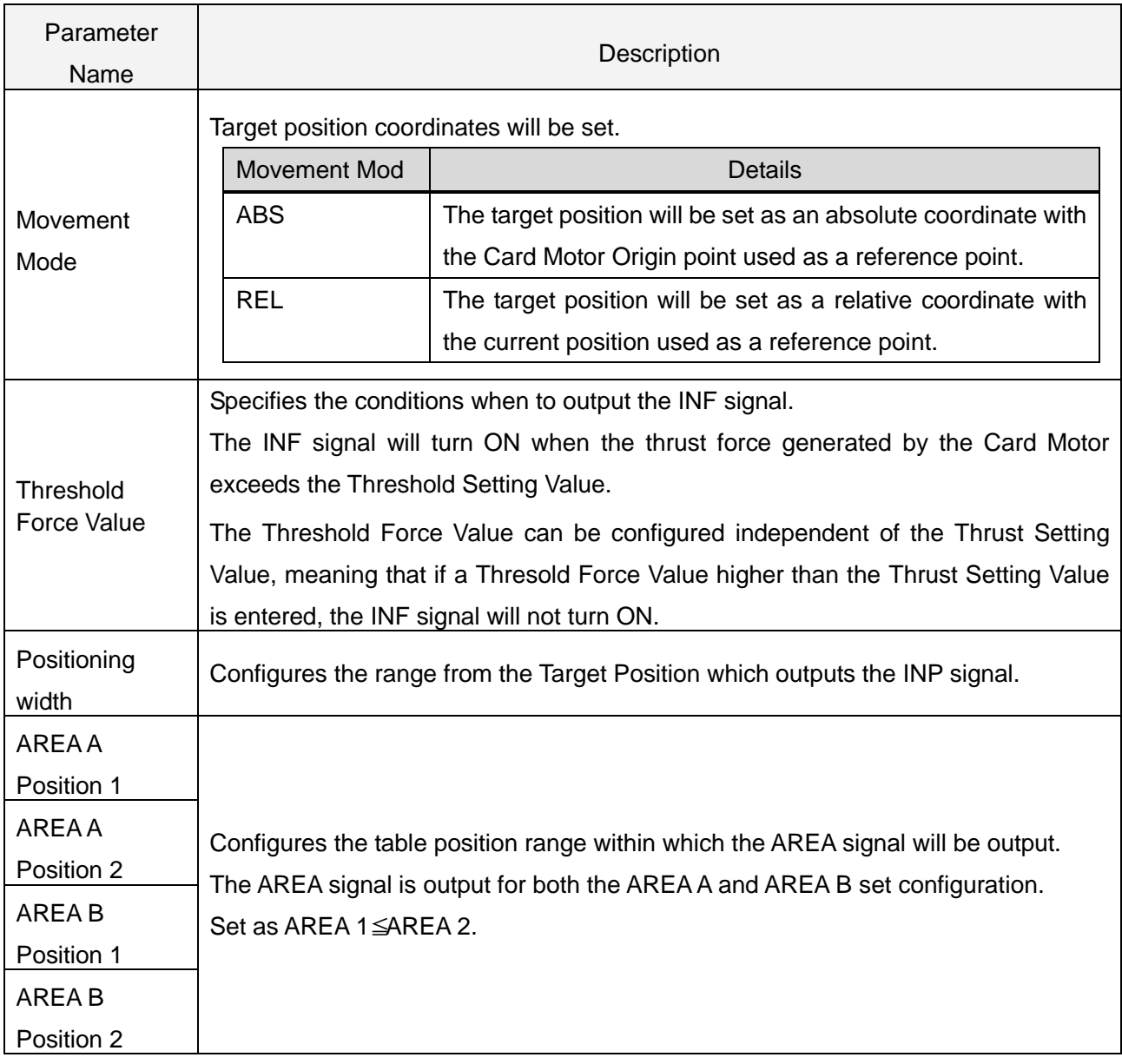

#### <span id="page-21-0"></span>(2) Step Data Save Command "EU" Details

Use after executing Step Data setting comand "EE".

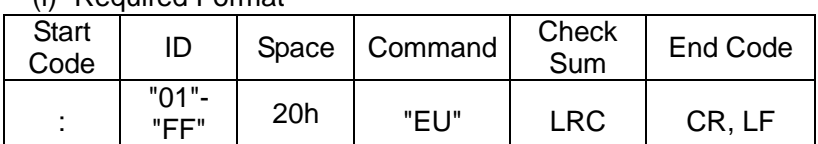

(i) Required Format

(ii) Response Format

(a) Normal response

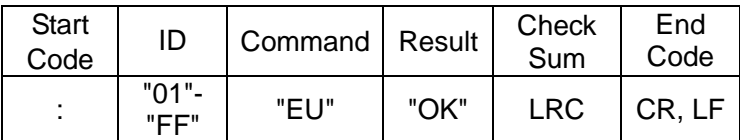

#### (b) Irregular response

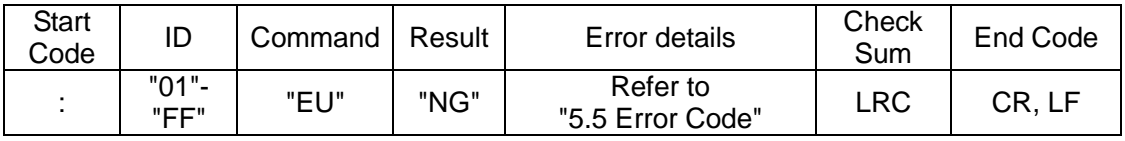

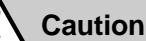

**Execute the EE command under the following conditions:**

#### **In parallel I/O mode, when the SVON signal is OFF.**

**In serial I/O operation, when the ACTION byte in the OE command is set to "0".**

Otherwise the Card Motor may malfunction unexpectedly.

#### <span id="page-21-1"></span>(3) Step Data Reflection Command "AB" Details

Use after executing the Step Data save command "EU".

#### (i) Required Format

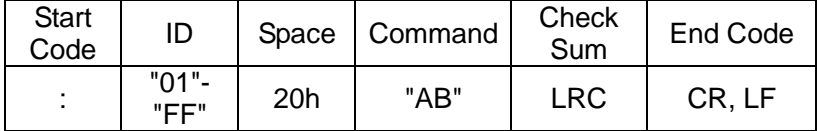

(ii) Response Format

(a) Normal response

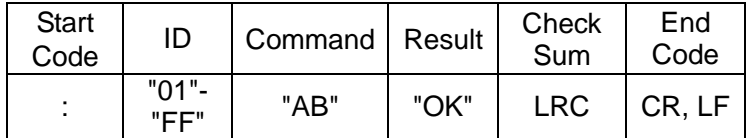

(b) Irregular response

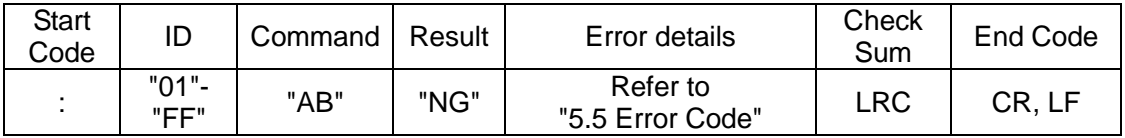

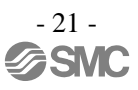

<span id="page-22-0"></span>(4) Monitor Command "MO" Details

Execute the Return to Origin operation before usingthe Monitor Command.

If the Monitor Command is input before the Return to Origin operation, correct information may not be acquired.

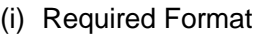

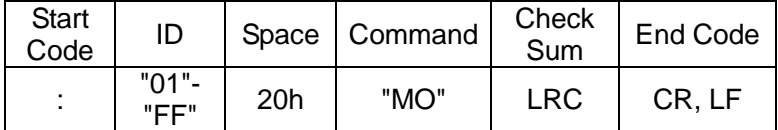

(ii) Response Format

(a) Normal response

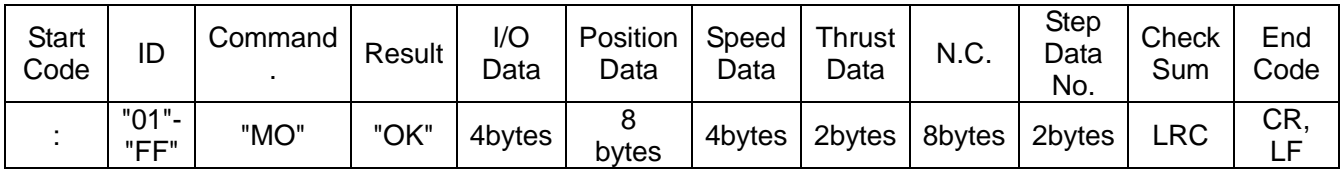

(b) Irregular response

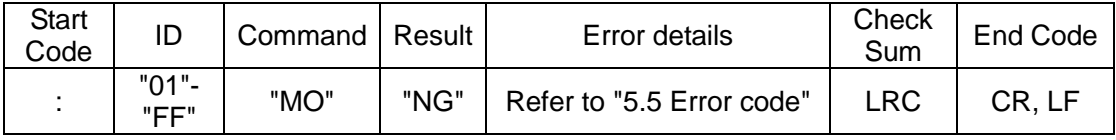

(iii) Monitor Details

(a) I/O data

In binary, when I/O is ON "1" is displayed, and "0" when it is OFF, this will then be converted to

ASCII and sent.

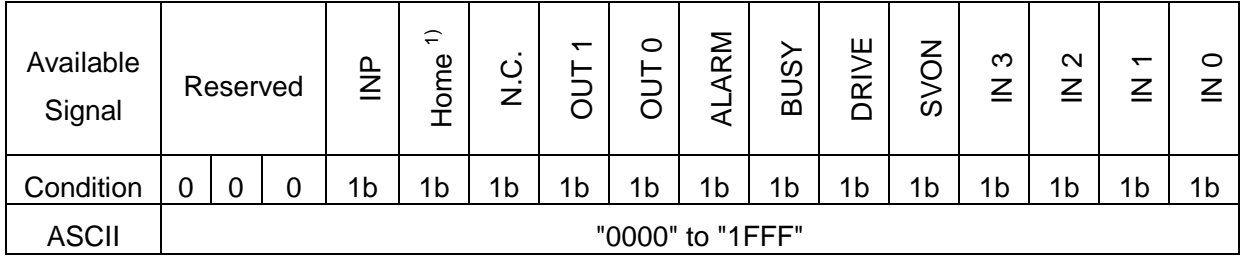

Note 1) Changes to "1" after completion of the Return to Origin operation.

E.g) Sent data: 0A9Ch ⇒0000,1010,1001,1100b

I/O state: After homing, during OUT1 · ALARM signal output, during SVON · IN3 · IN2 signal output

#### (b) Positioning Data (encoder count value)

The current position data is sent as an encoder count value.

Please calculate the position by multiplying the encoder resolution of the Card Motor model being used.

As a reference point, 0mm is set as a count value of 1,000,000.

The count decreases as movement is made in the extended direction from 0mm.

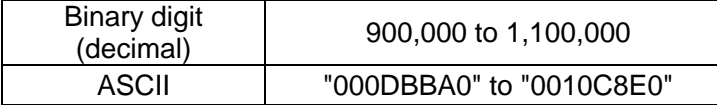

Formula Example) LAT3-10 (encoder resolution: 0.03mm) Data response: "000F418C" ⇒999,820count CardMotor table position: (1,000,000-999,820)x 0.03 mm= 5.4 mm

(c) Speed data mm/s

Responds with data (absolute values) on the current Card Motor movement speed. Direction is not taken into consideration.

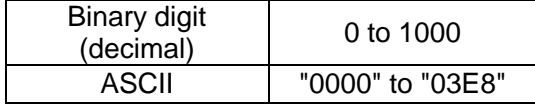

(d) Equivalent thrust value data

A value 10x that of the equivalent thrust force value will be sent.

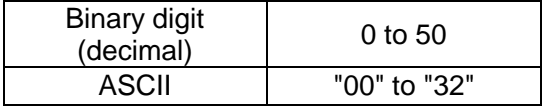

(e) Step Data number executed

Step Data number being executed sent. Applicable numbers are as follows.

- 0: Not executed
- 1-15: Step Data Operation Step Data number
- 20: Direct Operation

99: Return to Origin position

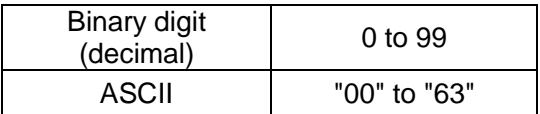

#### <span id="page-24-0"></span>(5) Operation Instructions Method Change Command "MD " Details

This changes the controller operation mode from parallel I/O to serial communication mode.

(Parallel I/O operation mode using I/O signals will be activated when the power supply is turned on).

When using this command, after transitioning theCardMotor controller to serial communication operation mode, execute the "OE" command.

- Parallel I/O operation: Operation will follow operation instructions input using I/O signals. (Power ON) -Serial I/O operation: Parallel I/O input will not be accepted.

Parallel I/O will be output in the same way as in Step Data input mode.

#### (i) Required Format

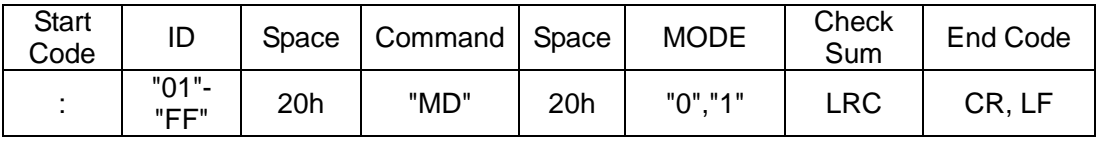

#### (ii) Response Format

#### (a) Normal response

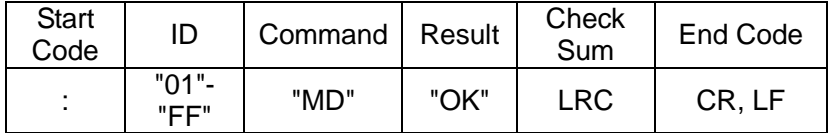

#### (b) Irregular response

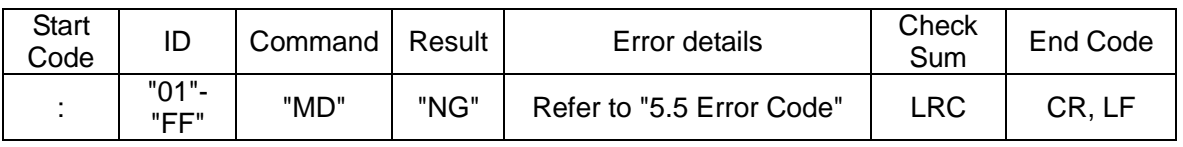

#### (iii)Parameter List

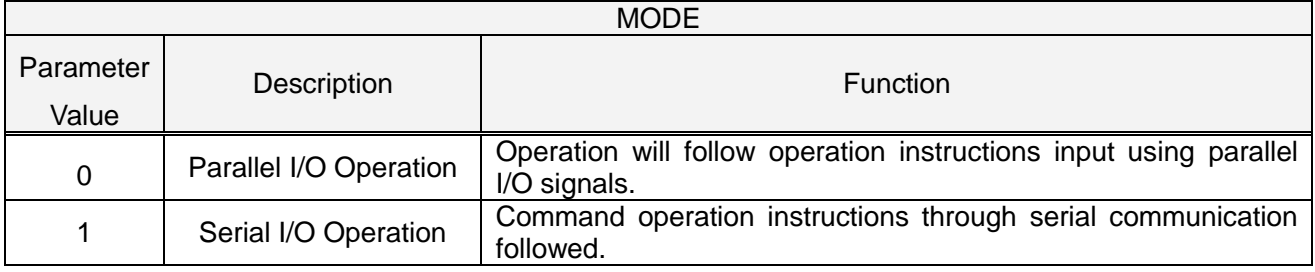

(iv)Precautions when executingtheOperation Instructions Method Change Command [MD]

- (a) The controller will automatically start up in I/O operation mode when power is switched on to the controller. If the power supply to the controller is reset, please re-enter serial I/O operation using the "MO" command.
- (b) Perform the Return to Origin operation before operating the Card Motor after changing the controller operation instruction mode.
- (c) When transitioning from serial I/O operation mode to parallel I/O operation mode, the parallel I/O signals being entered will be disabled. After transitioning to parallel I/O operation mode, please complete input the parallel I/O signals again.

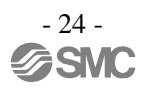

(d) If the controller is configured to Pulse Input mode, serial I/O operation cannot be performed.

Use the configuration software to switch between Step Data Input mode and Pulse Input mode.

(e) Use the "MD" command after turning offthepower to the Card Motor (Sending Action = "0" by "OE" command).

#### <span id="page-25-0"></span>(6) Details on Operation Command "OE"Details

To be able to use this command, the controller must be set to serial I/O operation mode through the "MD" command in advance.This command should also be used in both Step Data and Direct Operation modes.Select the desired Step Data number and send ACTION "0", once ACTION "1" is send, please execute the Step Data selected in STEP.

Before operating in direct operation mode, use the "EE" command to set Step Data No. 20 parameters in advance. Direct operation will run according to the data configured to Step Data No. 20.

#### (i) Required Format

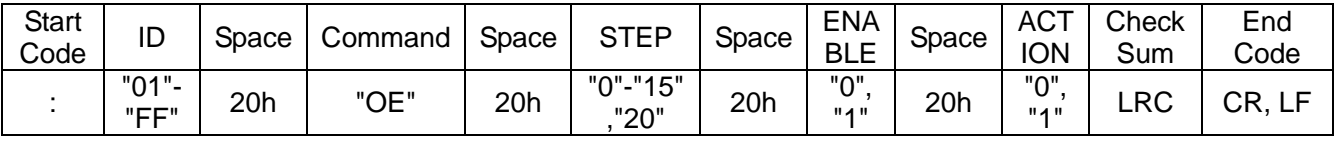

#### (ii) Response Format

(a) Normal response

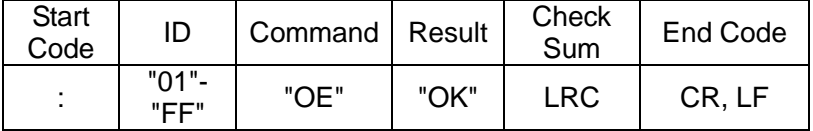

(b) Irregular response

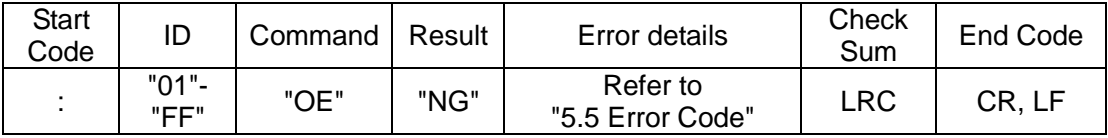

#### (iii)Parameter Description

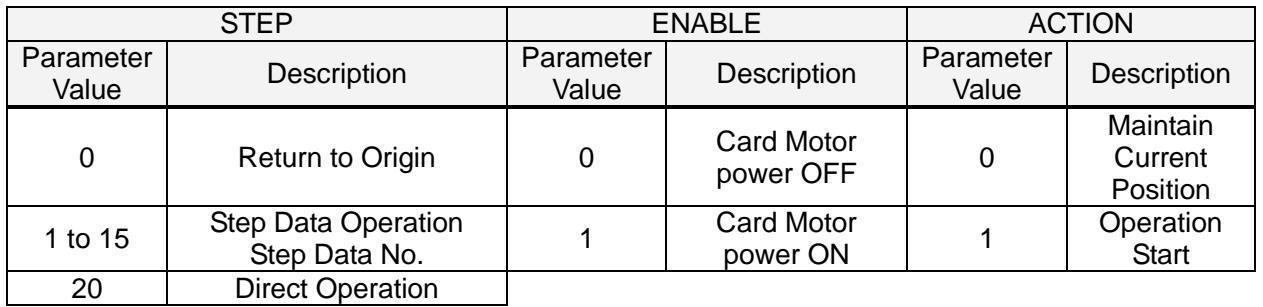

#### (iv)Operation and Parameter Examples

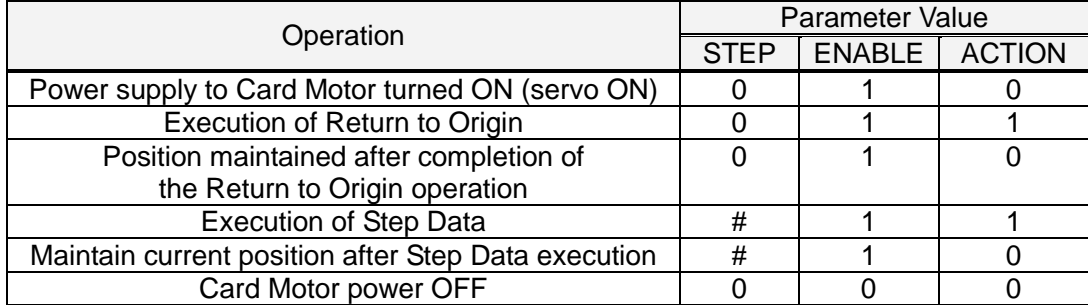

#: Operation Step Data No. (1-15, 20)

**Caution** 4

**Execute the following Step Data only after the Card Motor has completed the current operation.**

Otherwise the Card Motor may malfunction unexpectedly.

#### <span id="page-27-0"></span>(7) Alarm History Command "RE"Details

This command reads the alarm history saved in the controller. The alarm history can be cleared by setting the parameter to "0" (sets the whole alarm history to no.0)

This command can be used to check alarm details when they occur.

#### (i) Required Format

(a) Data read

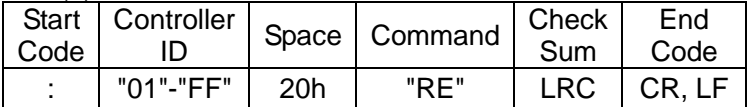

#### (b) Data clearance

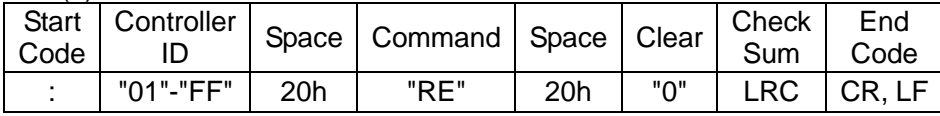

#### (ii) Response Format

#### (a) Data read

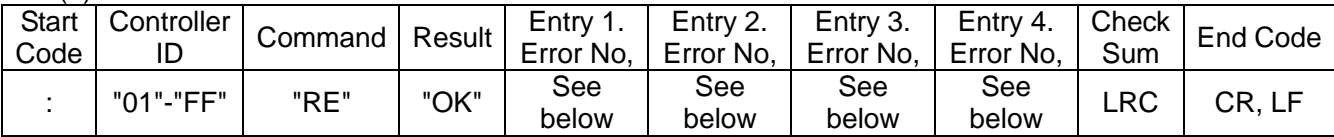

#### (b) Data clearance

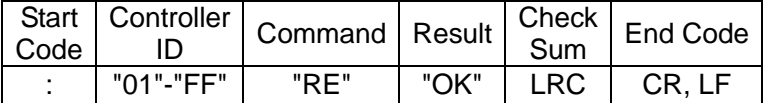

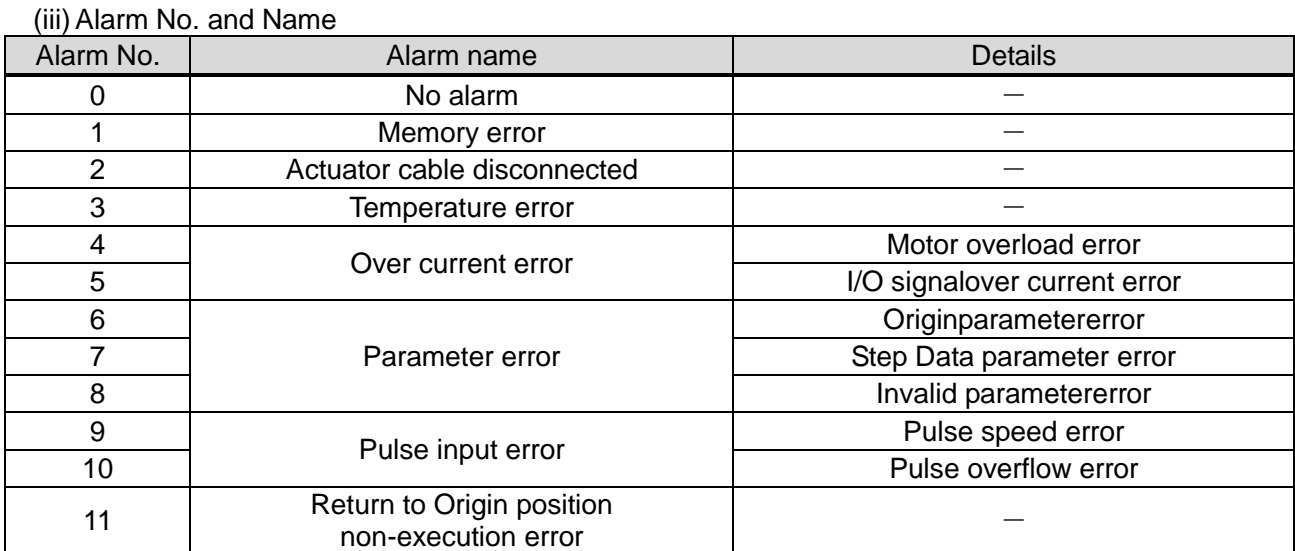

・When an error occurs, the error number will be recorded to entry 1, and the existing entry will be moved to entry 2, the existing entry 2 moved to entry 3, and so on.

For details and solutions to alarms, see section 16, Alarm Detection Details (p.79) in the "Card Motor Controller (Step Data input edition)" operation manual.

> **Caution** Ţ

**Ensure the alarm history is cleared only after taking corrective action in response to the alarms.**

When the alarm history is cleared, any currently occurring alarms will also be cleared.

#### <span id="page-29-0"></span>**5.5 Error Code**

The data responses received from each command is converted to binary  $(1$ byte)  $\rightarrow$  ASCII (2bytes).

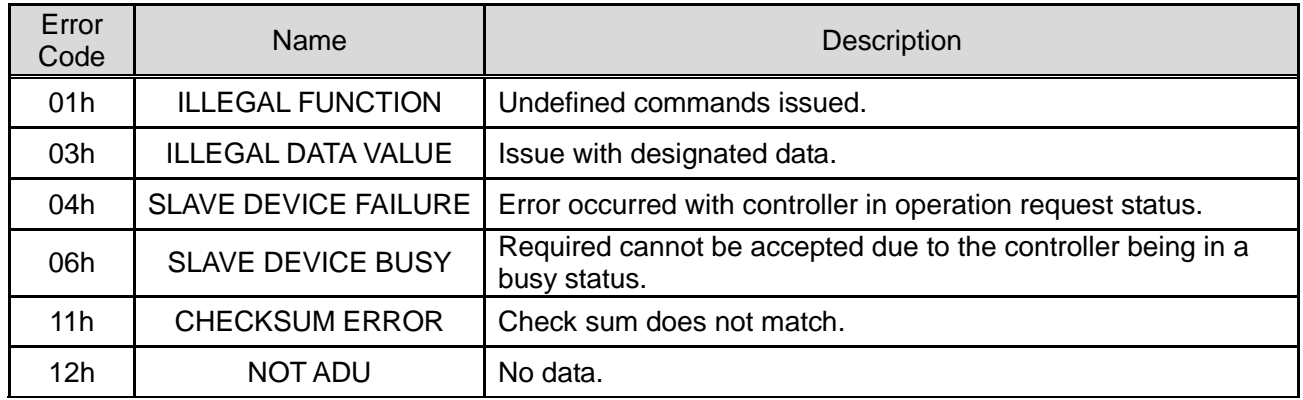

Note) If a communication error (frame error, overrun error, parity error etc.) occurs, received data will be discarded, as a response cannot be made.

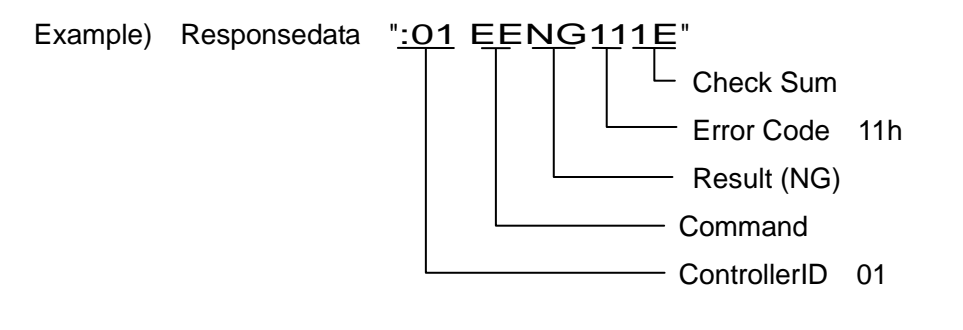

#### <span id="page-30-0"></span>**6. Card Motor Controller Operation Examples**

#### <span id="page-30-1"></span>**6.1 Basic Settings, I/O Configuration**

Set the following criteria in the controller using the controller configuration software.

(See the "Card Motor Controller (Step Data input edition)" operation manual for details)

- ・Input type (select Step Data input type)
- ・Card Motor Mounting Orientation
- ・Return to OriginMethod
- ・Step Data Input Method
- ・Output signal functions
- ・Area Range
- ・Threshold Force Value

#### <span id="page-30-2"></span>**6.2 Step Data Configuration**

See below for the Step Data configuration procedure.

(1) Cut the Power from the Card Motor using the "OE" command during Step Data operation.

The power supply to the Card Motor does not need to be cut when configuring Step Data no. 20 in direct operation.

- (2) Step Data configuration is performed using the "EE" command.
- (3) Configured data is saved into the memory using the "EU" command. (Not required in direct operation)
- (4) Control data is reflected into the memory using the "AB" command. (Not required in direct operation)
	- Points of caution while configuring Step Data
- (1) If a communication error (framing error, overrun error, parity error etc.) occurs, a response cannot be made, resulting in received data being discarded and no irregular response with error code sent. Therefore prepare retry/time-out processing in the transmission device.
- (2) Use the controller configuration software to pre-set the basic controller settings.
- (3) The Step Data overwrite target frequency for Step Data numbers 1-15 is 100,000.Please avoid excessive overwriting.
- (4) Do not cut the power while data is being saved.

It is recommended that the controller be initialised using the controller configuration software in the case that the power is cut accidentally.

- (5) Always ensure that Step Data configuration is made while the power supply to the Card Motor is off inStep Data operation (ENABLE byte set to "0" in the OE command). If Step Data configuration is done while the Card Motor is powered on, malfunction may occur.
- (6) Ensure that the Return to Origin operation is completed before operation after any Step Data changes for Step Data operation.

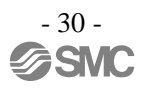

### **Caution**

**Execute the EE command under the following conditions:**

**In parallel I/O mode, when the SVON signal is OFF.**

**In serial I/O operation, when the ACTION byte in the OE command is set to "0".** 

Otherwise the Card Motor may malfunction unexpectedly.

#### <span id="page-31-0"></span>**6.3 Operation Data Acquisition**

This explains the Card Motor operation data acquisition procedure.

(1) Operation data is acquired using the "MO" command.

#### <span id="page-31-1"></span>**6.4 Operation Instruction Method**

This explains the procedure for operation instructions to the Card Motor using serial communication.

- (1) Ensure the SVON signal input to the controller is turned OFF and the Card Motor power cut.
- (2) Switch the controller to serial I/O operation using the "MD" command.
- (3) Specify Step Data to executed and operation instructions using the "OE" command according to each operation method as indicated below.

In Step Data operation: Step Data 1-15 will be defined.

In Direct operation: Step Data 20 will be defined.

## **Caution**

**When operating using the OE command, send ACTION "0" before starting operation, and then ACTION "1" to start the operation.**

The Step Data number selected in STEP will be executed after ACTION "1" is sent.

#### <span id="page-32-0"></span>**6.5 Program Examples**

Program examples of basic parameter setting and Step Data execution using serial communication are shown below.

Here, each request and response is shown in ASCII characters, spaces is shown as "\_", MO command monitor details are shown as "\*\*", the checksum completion code is skipped, and shown as the following.

E.g) For MO commands

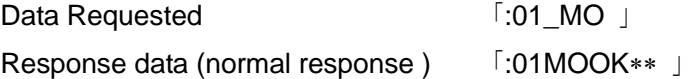

<span id="page-32-1"></span>(1) Basic Settings

Configure the Basic Parameters and I/O functions using the configuration.

<span id="page-32-2"></span>(2) Step Data Configuration Examples

Instructions issued to set Step Data No. 1 in the Card Motor controller (controller ID1) to movement time: 0.1 sec and target position: 10 mm.

The "EU" and "AB" commands are not required in direct operation (Step Data No. 20).

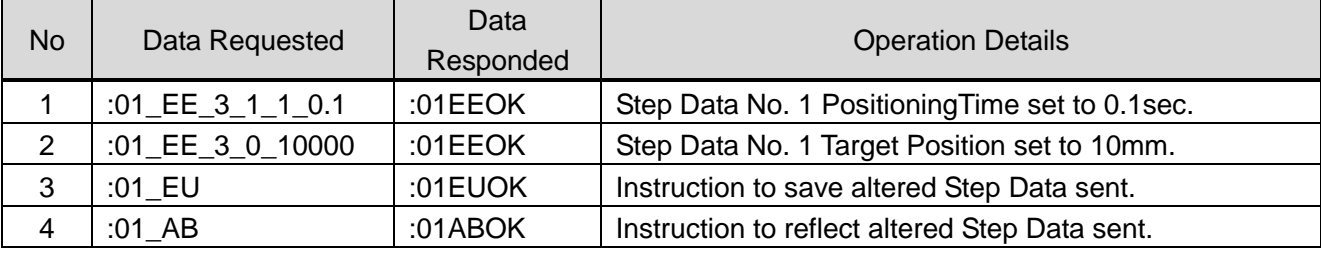

### **Caution Do not specify any values other than 3-17 and 22 in INDEX1, or 0-6 and 9-16 in INDEX2.** Alarms or Card Motor malfunction may occur unexpectedly.

<span id="page-32-3"></span>(3) Return to Origin

Change the Card Motor controller (controller ID1) operation mode to serial I/O operation, and send Return to Origin instructions.

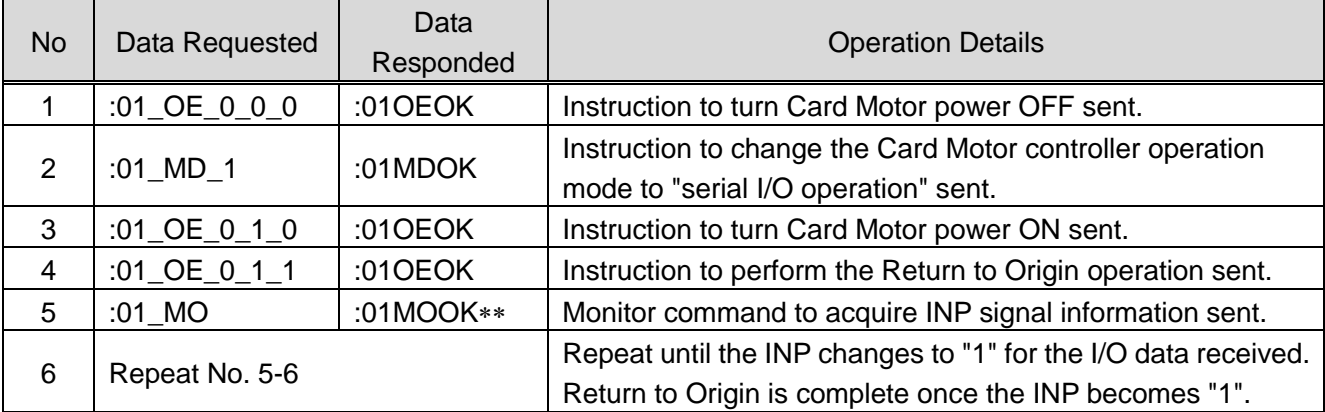

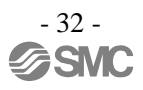

#### <span id="page-33-0"></span>(4) Positioning Operation (Step Data Operation) Example

Change the Card Motor controller (controller ID1) operation mode to serial I/O operation, perform Return to Origin and repeat Step Data No.1 and 2.

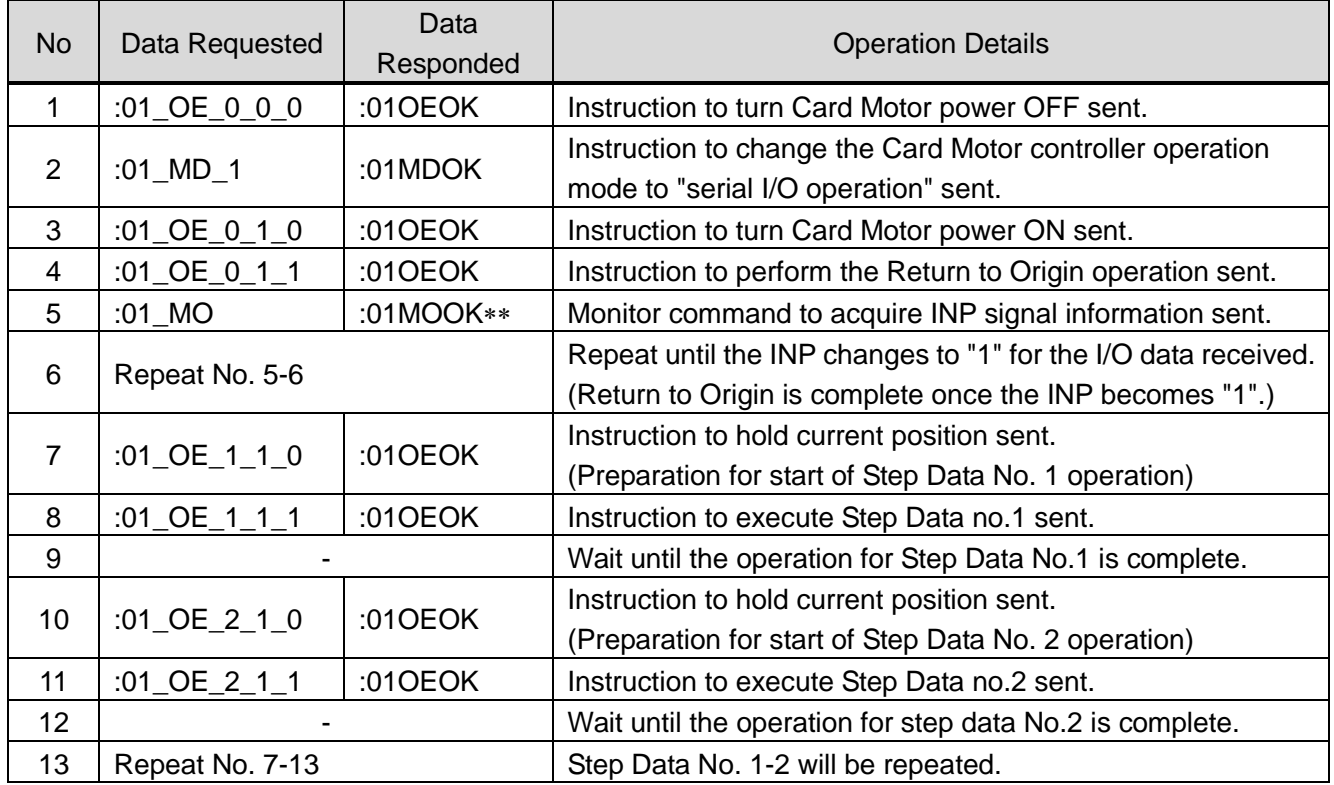

#### <span id="page-34-0"></span>(5) Positioning Operation (Direct Operation) Example

Change the pre-configured Card Motor controller (controller ID1, Cycle Time Input Method) operation mode to serial I/O operation, perform Return to Origin and direct operation instructions are used to move the table from 5 mm to 10 mm.

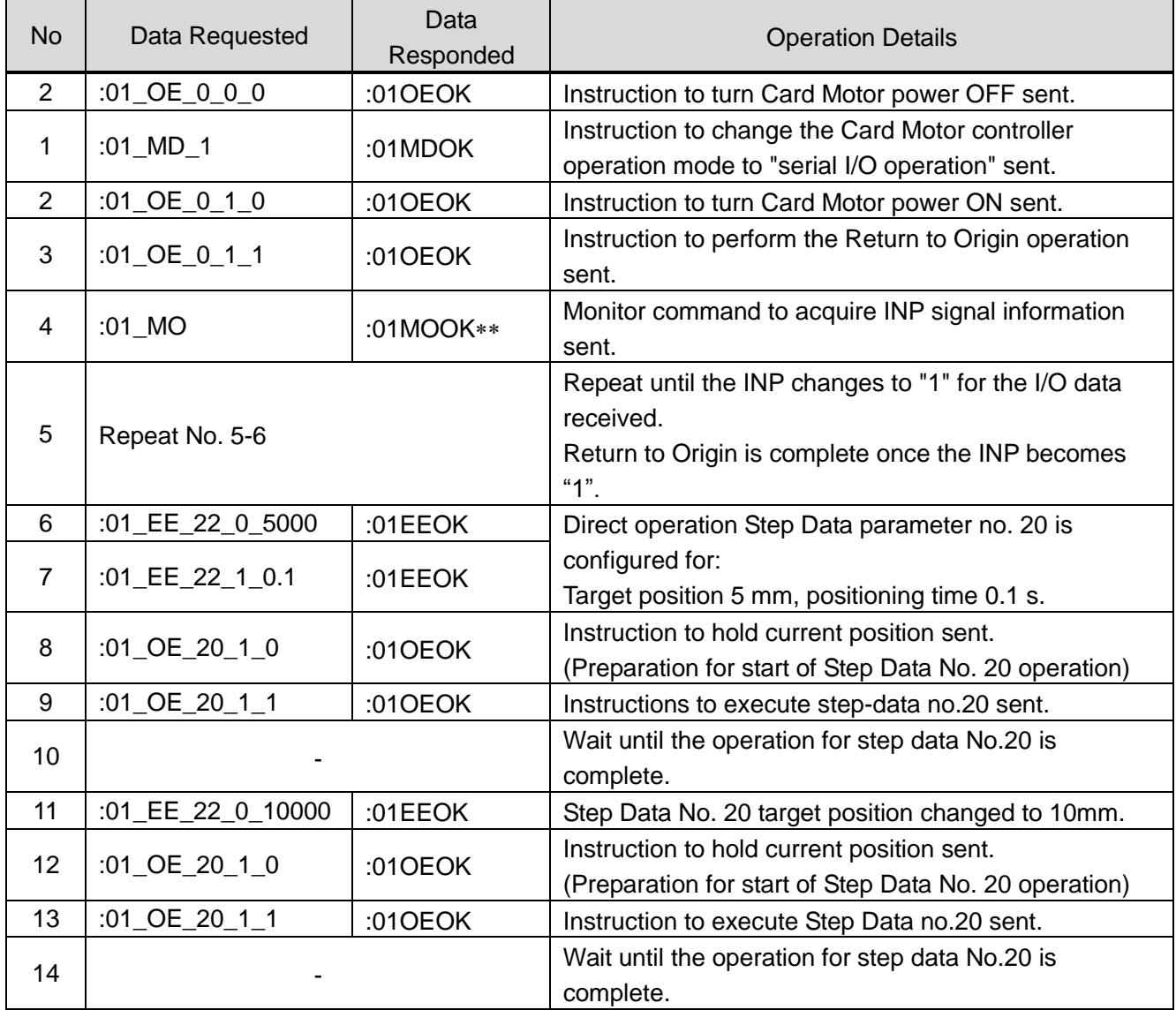

## **Caution**

The step data (e.g. target value) currently in operation will not be changed by simply changing Step Data No. 20 using only the EE command. The Step Data will be changed and operation will begin when ACTION "1" is sent in the OE command ("OE\_20\_1\_1").

#### **Step Data no. 20 will be reset after the power supply is cut.**

Please set accordingly for direct operation.

#### <span id="page-35-0"></span>(6) Operation Data Acquisition Example

E.g) Card Motor and controller operation data is acquired from the Card Motor controller (controller ID1,

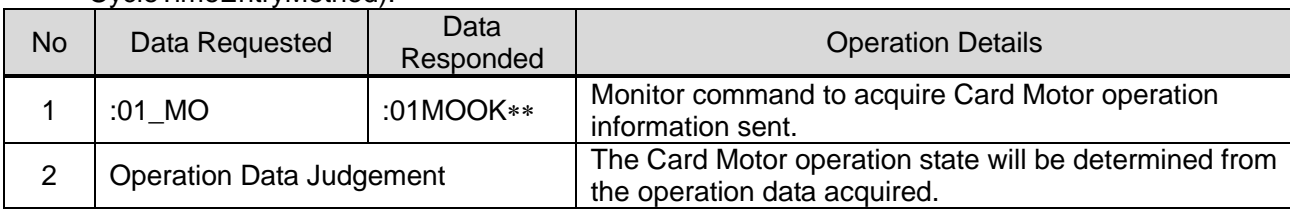

#### CycleTimeEntryMethod).

#### <span id="page-35-1"></span>(7) Alarm History Acquisition Example

E.g) The alarm history saved in the Card Motor controller (controller ID1) is acquired.

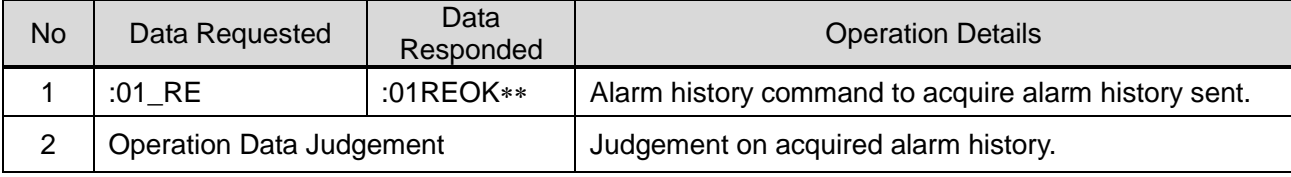

#### <span id="page-35-2"></span>(8) Alarm History Clearance Example

E.g) The alarm history saved in the Card Motor controller (controller ID1) is cleared.

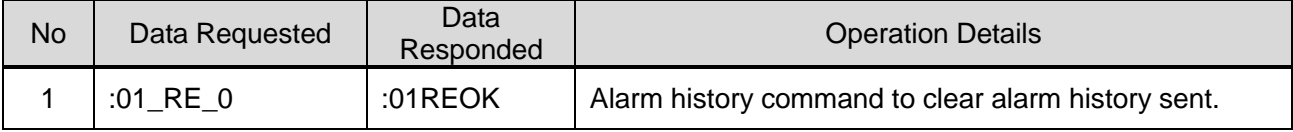

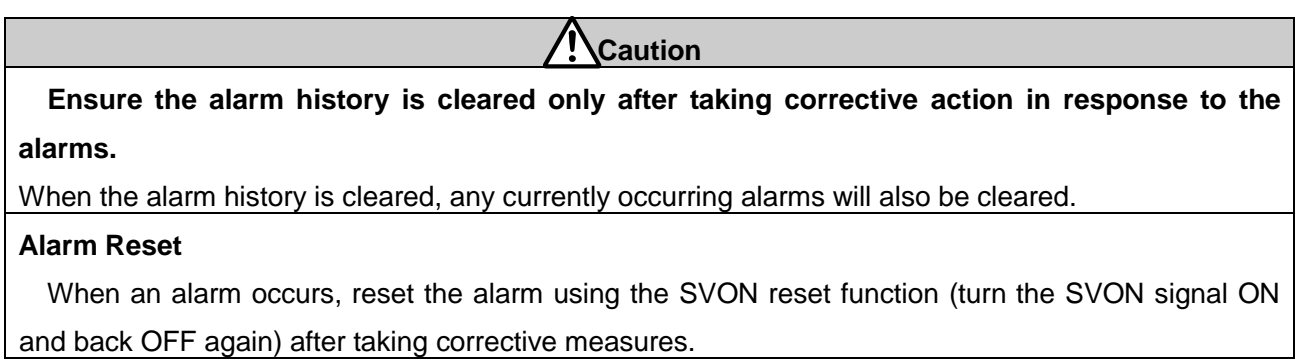

#### <span id="page-36-0"></span>**7. Reference Information**

#### <span id="page-36-1"></span>**7. 1 Checksum Calculation Procedure**

The checksum calculation is based on the LRC method.

- (1) All sent data is added, excluding the Start/End codes.
- (2) Subtract FFh from the last 2 bytes of the calculation result in step (1).
- (3) Add 1h to the calculation result in step (2).

#### <span id="page-36-2"></span>**7. 2. Checksum Calculation Examples**

E.g) When sending the controller monitor command to a controller with ID1.

Transmission data to be used in the checksum calculation …"0" , "1" , "space","M","O"

 $(1)30h + 31h + 20h + 4Dh + 4Fh = 11Dh$ 

- $(2)$  FFh 1Dh = E2h
- (3)E2h + 1h = E3h … Checksum = "E3" ( = 45h,33h )

#### <span id="page-36-3"></span>**7. 3 Communication Response Time Guides**

Guides for the communication response time are calculated below for each command request.

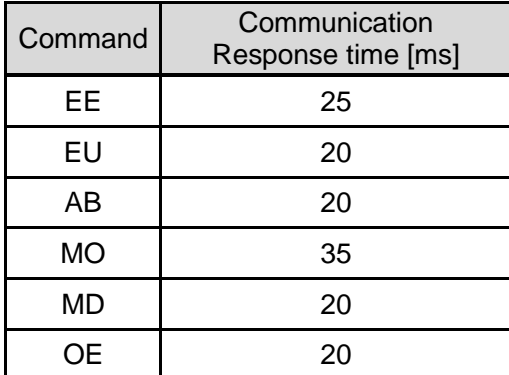

Calculation Example)

Number of controllers connected: 5

Required transmission commands: EE,EU, AB

Communication response time ( $25 + 20 + 20$ ) x  $5 = 325$  ms

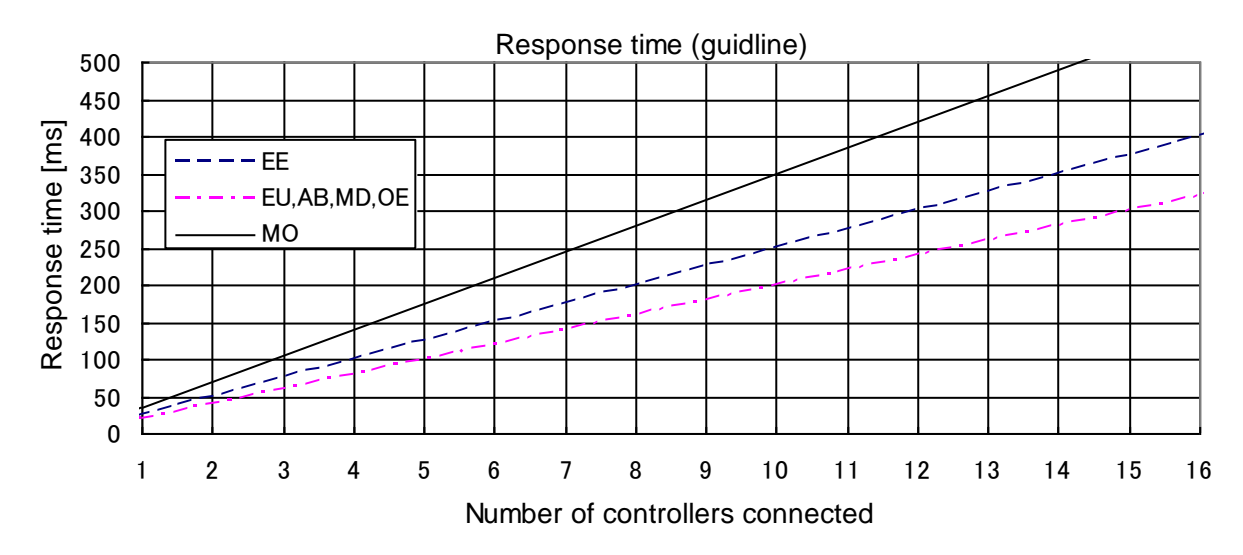

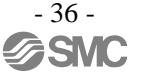

#### <span id="page-37-0"></span>**7. 4 ASCII Code List**

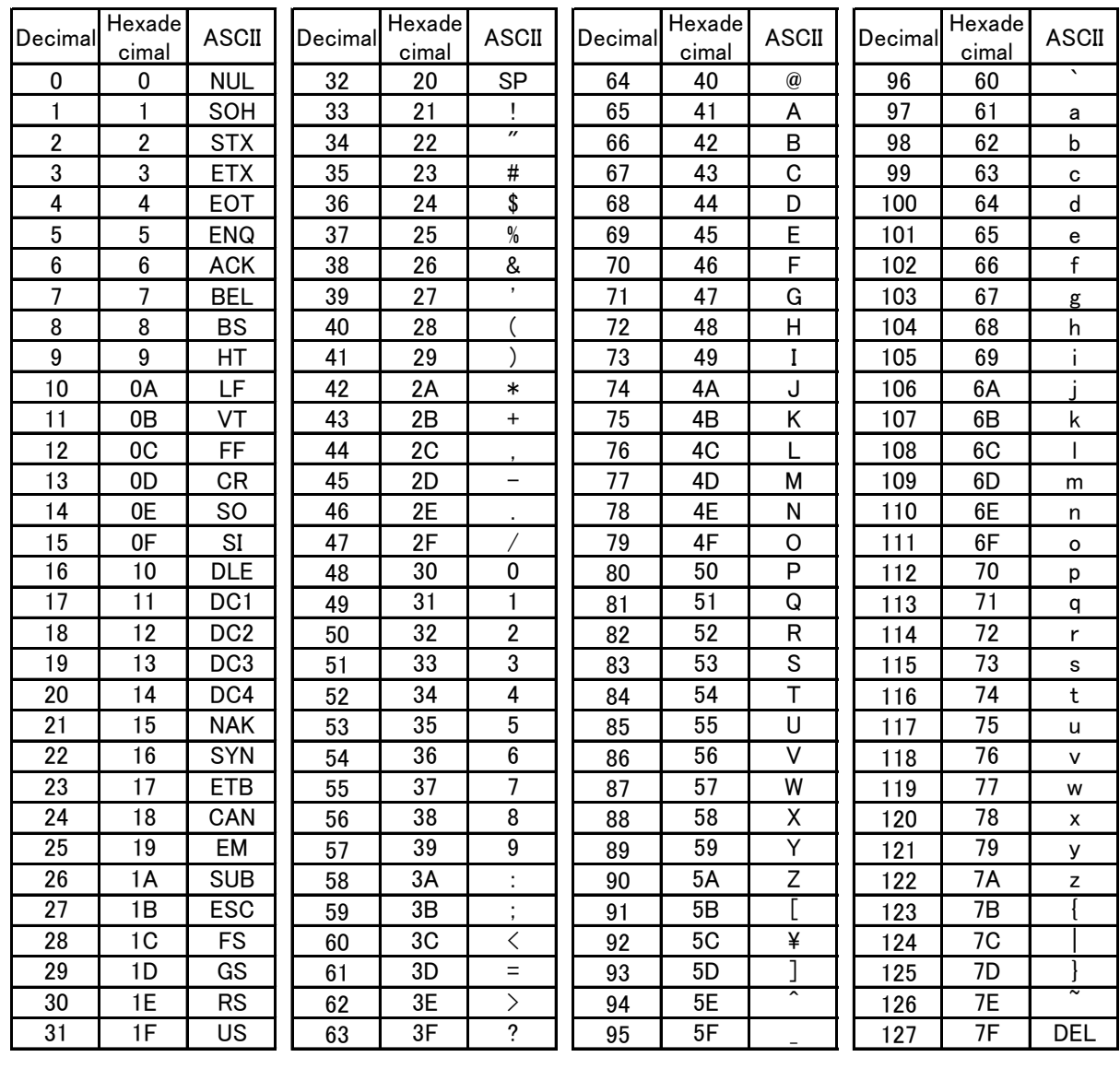

#### Revision history

1<sup>ST</sup>printing: Revised in December 2014 A: Revised in July 2015

## **SMC Corporation**

4-14-1, Sotokanda, Chiyoda-ku, Tokyo 101-0021 JAPAN

Tel: + 81 3 5207 8249 Fax: +81 3 5298 5362

URL [http://www.smcworld.com](http://www.smcworld.com/)

Note: Specifications are subject to change without prior notice and any obligation on the part of the manufacturer.

© 2014 SMC Corporation All Rights Reserved

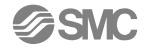